# Cisco DSL路由器配置和故障排除指南 — 使用靜 態IP地址逐步配置PPPoA  $\overline{\phantom{a}}$

## 目錄

[簡介](#page-0-0) [必要條件](#page-0-1) [需求](#page-0-2) [採用元件](#page-0-3) [慣例](#page-1-0) [配置過程](#page-1-1) [連線Cisco DSL路由器和PC](#page-1-2) [啟動和設定超級終端](#page-1-3) [清除Cisco DSL路由器上的現有配置](#page-1-4) [配置Cisco DSL路由器](#page-1-5) [組態](#page-4-0) [驗證](#page-6-0) [疑難排解](#page-6-1) [相關資訊](#page-6-2)

# <span id="page-0-0"></span>簡介

您的Internet服務提供商(ISP)已為您的Cisco數字使用者線路(DSL)路由器分配了一個靜態公有IP地 址。

注意:此示例突出顯示兩種型別的配置:

- 動態主機設定通訊協定(DHCP)伺服器
- 網路位址轉譯 (NAT) 的相關常見問題提供解答。

重要事項:開始之前,請關閉PC上可能正在監視COM埠的所有程式。PDA和數位相機等裝置通常 會在系統托盤中放置程式,導致COM埠無法用於配置Cisco DSL路由器。

<span id="page-0-1"></span>必要條件

### <span id="page-0-2"></span>需求

本文件沒有特定需求。

### <span id="page-0-3"></span>採用元件

本文件所述內容不限於特定軟體和硬體版本。

<span id="page-1-0"></span>如需文件慣例的詳細資訊,請參閱[思科技術提示慣例。](http://www.cisco.com/en/US/tech/tk801/tk36/technologies_tech_note09186a0080121ac5.shtml)

## <span id="page-1-1"></span>配置過程

#### <span id="page-1-2"></span>連線Cisco DSL路由器和PC

控制檯連線使用卷線電纜建立,並將Cisco DSL路由器的控制檯埠連線到PC上的COM埠。Cisco DSL路由器隨附的控制檯電纜是淺藍色扁平電纜。有關卷線電纜引出線或RJ-45到DB9轉換器的引出 線的詳細資訊,請參閱[控制檯和AUX埠佈線指南。](http://www.cisco.com/en/US/products/hw/routers/ps332/products_tech_note09186a0080094ce6.shtml)

- 1. 將Cisco控制檯電纜一端的RJ-45聯結器連線到Cisco DSL路由器的控制檯埠。
- 2. 將控制檯電纜另一端的RJ-45聯結器連線到RJ-45到DB9轉換器。
- 3. 將DB9聯結器連線到PC上開啟的COM埠。

#### <span id="page-1-3"></span>啟動和設定超級終端

請完成以下步驟:

- 1. 在PC上啟動超級終端程式。
- 2. 設定超級終端會話。為您的會話指定一個名稱,然後按一下**OK**。在「連線到」視窗中,按一 下**取消**。選擇File > Properties。在「屬性」視窗中,轉至「使用連線」清單,然後選擇用於 連線控制檯電纜的DB9端的COM埠。在「屬性」視窗中,按一下**配置**並填寫以下值:每秒位 元數:9600資料位元:8同位:無停止位元:1流量控制:無按一下「OK」(確定)。在「呼 叫」選單中,按一下斷開連線。在「呼叫」選單中,按一下呼叫。按Enter鍵,直到在「超級 終端機」視窗中看到路由器提示。

#### <span id="page-1-4"></span>清除Cisco DSL路由器上的現有配置

請完成以下步驟 ·

1. 在路由器提示時鍵入**enable**以進入特權模式。 Router>**enable** Router#

*!--- The # symbol indicates that you are in privileged mode.*

- 清除路由器上的現有配置。 2. Router#**write erase**
- 重新載入路由器,使其以空白啟動配置啟動。 3.

Router#**reload** System configuration has been modified. Save? [yes/no]:**no** Proceed with reload? [confirm]**yes** *!--- The router reload can take a few minutes.*

4. 路由器重新載入後,再次進入啟用模式。 Router>**enable** Router#

<span id="page-1-5"></span>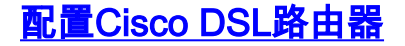

#### 請完成以下步驟:

- 1. 配置服務時間戳,以正確記錄並顯示故障排除部分中的**debug**輸出。 Router#**configure terminal** Router(config)#**service timestamps debug datetime msec** Router(config)#**service timestamps log datetime msec** Router(config)#**end**
- 在Cisco DSL路由器上禁用日誌控制檯,以抑制配置路由器時可能觸發的控制檯消息。 2. Router#**configure terminal** Router(config)#**no logging console**

Router(config)#**end**

3. 設定ip routing、ip subnet-zero和ip classless,以便在路由設定選項方面提供靈活性。 Router#**configure terminal** Router(config)#**ip routing** Router(config)#**ip subnet-zero**

```
Router(config)#ip classless
Router(config)#end
```
4. 在Cisco DSL路由器乙太網介面上配置IP地址和子網掩碼。**對於NAT:**(可選)在乙太網介面上 啟用內部的NAT。

Router#**configure terminal** Router(config)#**interface ethernet 0** Router(config-if)#**ip address**

*!--- For NAT:* Router(config-if)#**ip nat inside** Router(config-if)#**no shut** Router(config-if)#**end**

使用ATM永久虛擬電路(PVC)、封裝型別和撥號器池配置Cisco DSL路由器的ATM介面。 5.

Router#**configure terminal** Router(config)#**interface atm 0** Router(config-if)#**pvc**

Router(config-if-atm-vc)#**encapsulation aal5mux ppp dialer** Router(config-if-atm-vc)#**dialer pool-member 1** Router(config-if-atm-vc)#**no shut** Router(config-if-atm-vc)#**end**

6. 使用靜態IP地址配置Cisco DSL路由器的Dialer介面,以使用ATM點對點協定(PPPoA)。**對於** NAT:(可選)在撥號器介面上啟用NAT外部。 Router#**configure terminal**

Router(config)#**interface dialer 1** Router(config-if)#**ip address**

*!--- For NAT:* Router(config-if)#**ip nat outside** Router(config-if)#**encapsulation ppp** Router(config-if)#**dialer pool 1** Router(config-if)#**ppp chap hostname**

Router(config-if)#**ppp chap password**

Router(config-if)#**ppp pap sent-username**

Router(config-if)#**end**

使用Dialer1作為出站介面配置預設路由。 7.

Router#**configure terminal** Router(config)#**ip route 0.0.0.0 0.0.0.0 dialer1** Router(config)#**end**

8. **對於NAT:**在Cisco DSL路由器上配置全域性NAT命令,以允許共用撥號器介面的靜態公共IP地 址。

Router#**configure terminal** Router(config)#**ip nat inside source list 1 interface dialer1 overload** Router(config)#**access-list 1 permit**

Router(config)#**end**

可選配置NAT池(如果ISP提供了其它IP地址)。 Router(config)#**ip nat inside source list 1 interface dialer1 overload** Router(config)#**ip nat pool**

Router(config)#**end**

靜態NAT(如果Internet使用者需要訪問內部伺服器)。 Router(config)#**ip nat inside source static tcp**

Router(config)#**end**

### 配給連線到Cisco DSL路由器乙太網介面的主機。DHCP伺服器會將IP地址、域名伺服器 (DNS)和預設網關IP地址動態分配給主機。 Router#**configure terminal**

Router(config)#**ip dhcp excluded-address**

Router(config)#**ip dhcp pool**

Router(dhcp-config)#**network**

Router(dhcp-config)#**default-router**

Router(dhcp-config)#**dns-server**

Router(dhcp-config)#**end**

10. 在Cisco DSL路由器上啟用日誌控制檯,並將所有更改寫入記憶體。

Router#**configure terminal** Router(config)#**logging console** Router(config)#**end** \*Jan 1 00:00:00.100: %SYS-5-CONFIG\_I: Configured from console by console Router#**write memory** Building configuration... [OK] Router#

#### <span id="page-4-0"></span>組態

這是您在完成本檔案「配置過程」一節中的步驟後建立的配置。

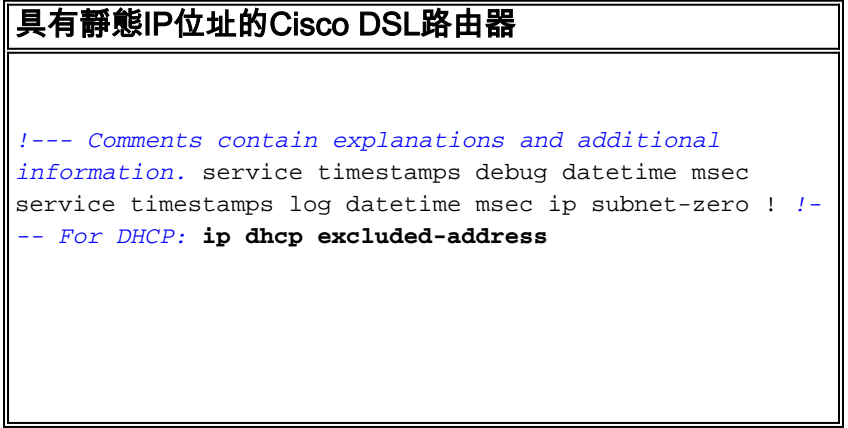

! interface ethernet0 no shut ip address <ip address> <subnet mask> ip nat inside no ip directed-broadcast ! interface atm0 no shut no ip address no ip directed-broadcast no ip mroute-cache pvc <vpi/vci> encapsulation aal5mux ppp dialer dialer pool-member 1 *!--- Common PVC values supported by ISPs are 0/35 or 8/35. !--- Confirm your PVC values with your ISP.* ! ! interface dialer1 ip address <ip address> <subnet mask> no ip directed-broadcast ip nat outside encapsulation ppp dialer pool 1 ppp chap hostname <username> ppp chap password <password> ppp pap sent-username <username> password <password> ! *!--- For NAT:* **ip nat inside source list 1 interface dialer1 overload** *!--- If you have a pool (a range) of public IP addresses provided !--- by your ISP, you can use a NAT Pool. Replace !---* **ip nat inside source list 1 interface dialer1 overload** *!--- with these two configuration statements: !---* **ip nat inside source list 1 pool** !--- **ip nat pool** !--- **netmask** *!--- If Internet users require access to an internal server, you can !--- add this static NAT configuration statement: !---* **ip nat inside source static tcp** !--- !--- Note: TCP port 80 (HTTP/web) and TCP port 25 (SMTP/mail) are used !--- for this example. You can open other TCP or UDP ports, if needed. ! ip classless ip route 0.0.0.0 0.0.0.0 dialer1 access-list 1 permit <ip network address of ethernet0> <wildcard mask>

*!--- In this configuration, access-list 1 defines a standard access list !--- that permits the addresses that NAT translates. For example, if !--- your private IP network is 10.10.10.0, configure !--- access-list 1 permit 10.10.10.0 0.0.0.255 in order to allow NAT to translate !--- packets with source addresses between 10.10.10.0 and 10.10.10.255.* ! end

<span id="page-6-0"></span>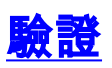

您的Cisco DSL路由器現在可用於非對稱數字使用者線路(ADSL)服務。您可以發出show run命令來 檢視配置。

Router#**show run**

Building configuration...

[輸出直譯器工具](https://www.cisco.com/cgi-bin/Support/OutputInterpreter/home.pl)(僅供[已註冊客](http://tools.cisco.com/RPF/register/register.do)戶使用)(OIT)支援某些show命令。使用OIT檢視show命令輸出的分析  $\circ$ 

## <span id="page-6-1"></span>疑難排解

如果ADSL服務不能正常工作,請參[閱PPPoA故障排除。](http://www.cisco.com/en/US/tech/tk175/tk15/technologies_configuration_example09186a008071a69d.shtml)

# <span id="page-6-2"></span>相關資訊

- [具有靜態IP位址的Cisco DSL路由器PPPoA](http://www.cisco.com/en/US/tech/tk175/tk15/technologies_configuration_example09186a008071a67e.shtml?referring_site=bodynav)
- [Cisco DSL路由器配置和故障排除指南](http://www.cisco.com/en/US/tech/tk175/tk15/technologies_configuration_example09186a008015407f.shtml?referring_site=bodynav)
- [技術支援與文件 Cisco Systems](http://www.cisco.com/cisco/web/support/index.html?referring_site=bodynav)